# Installation of the CTAN MusiXTeX Distribution

Bob Tennent <rdt@cs.queensu.ca>

January 23, 2013

# **1 Introduction**

Before trying to install from CTAN, check whether your TeX distribution provides packages for MusiXTeX; this will be easier than doing it yourself. But if your TeX distribution doesn't have MusiXTeX (or doesn't have the most recent version), this distribution of MusiXTeX is very easy to install, though you may need to read the material on installation of (La)TeX files in the TeX  $FAQ<sup>1</sup>$  $FAQ<sup>1</sup>$  $FAQ<sup>1</sup>$ , particularly the pages on which tree to use<sup>[2](#page-0-1)</sup> and installing files<sup>[3](#page-0-2)</sup>.

# **2 Installing** musixtex.tds.zip

In this distribution of MusiXTeX, most of the files to be installed (including macros, scripts, and documentation) are in a zipped TEXMF hierarchy

tex-archive/install/macros/musixtex.tds.zip

at CTAN. Simply download and unzip this archive in the root folder/directory of whichever TEXMF tree you decide is most appropriate, likely a "local" or "personal" one. This should work with any TDS[4](#page-0-3) compliant TeX distribution, including MikTeX, TeXlive and teTeX.

After unzipping the archive, update the filename database as necessary, for example, by executing texhash ~/texmf or clicking the button labelled "Refresh FNDB" in the MikTeX settings program.

MusiXTeX requires a large set of specialized fonts. If necessary, install the musixtex-fonts package.

You should now be able to process files that use the MusiXTeX macros using etex or pdfetex; documentation for MusiXTeX is installed under .../doc/generic/musixtex... in the TEXMF tree. But the music will be "squeezed" to the left; to produce proper spacing, go on.

<span id="page-0-0"></span><sup>1</sup><http://www.tex.ac.uk/cgi-bin/texfaq2html>

<span id="page-0-1"></span><sup>2</sup><http://www.tex.ac.uk/cgi-bin/texfaq2html?label=what-TDS>

<span id="page-0-2"></span><sup>3</sup><http://www.tex.ac.uk/cgi-bin/texfaq2html?label=inst-wlcf>

<span id="page-0-3"></span><sup>4</sup><http://www.tex.ac.uk/cgi-bin/texfaq2html?label=tds>

#### **3 Installing** musixflx

The next step in the installation is to install the one crucial file that can't be installed in a TEXMF tree: a musixflx executable, which calls the script that implements the second pass of the three-pass MusiXTeX typesetting system described in Section 1.3 of the MusiXTeX manual (musixdoc.pdf). In this MusiXTeX package, the calculations are done by a Lua script

.../scripts/musixtex/musixflx.lua

On a Unix-like system (with luatex installed), you can put a symbolic link to musixflx.lua in any directory on the executable PATH as follows:

ln -s <path to musixflx.lua> musixflx

On Windows, you can *either* copy the batch file

Windows\musixflx.bat

to a folder on the executable PATH *or* add the folder Windows to the executable PATH as follows: in "My Computer" click on

View System Information  $\rightarrow$  Advanced  $\rightarrow$  Environment Variables

scroll down to "path", select it, click edit, and add the path to Windows after a semi-colon. Documentation for musixflx is in the doc/generic/musixtex/scripts directory.

#### **4 Installing** musixtex

The Lua script .../scripts/musixtex/musixtex.lua is simply a convenient wrapper that, by default, runs the following processes in order (and then deletes intermediate files):

- etex (1st pass)
- musixflx (2nd pass)
- etex (3rd pass)
- dvips (to convert dvi output to Postscript)
- ps2pdf (to convert ps output to Portable Document Format)

To install, follow the instructions given in the preceding section; i.e., on Unix-like systems, install a symbolic link musixtex; on Windows, ensure that the corresponding batch file is in a folder on the executable PATH. Documentation is in the doc/generic/musixtex/scripts directory.

If the musixps.tex package is not used to produce slurs, it is possible to use pdfetex rather than etex, in which case a PDF file will be produced directly, without the use of dvips and ps2pdf; use the -p option in the call to musixtex. The -d option will replace dvips and ps2pdf by dvipdfm; again, this option is usable only if Postscript slurs are *not* used. Use the -s option to stop processing after the third pass; i.e., at the dvi file. Use the -l option for LaTeX processing and the -f option to restore the defaults for subsequent files.

The cross-platform TeXWorks editing environment can be configured to use the relevant musixtex script as a typesetting process as follows:

then click on + to add a new processing tool as follows:

**Name:** musixtex

**Program:** musixtex

**Arguments:** \$basename

If necessary, add the path to the directory/folder containing the musixtex script to the list of Paths for TeX and related programs.

### **5 Addons**

Unzipping musixtex-texmf.zip will install into doc/generic/musixtex/addons/ several small packages which extend the capabilities of MusiXTeX:

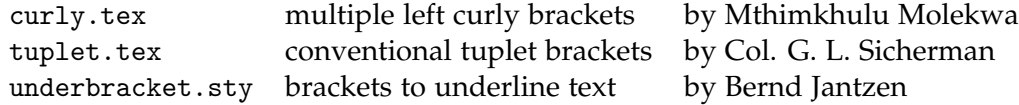

Check out the documentation in musixdoc.pdf and in the comments of the files. If you want to use any of these packages, you'll have to copy them to a place where TeX can find them, such as your working directory or the tex/generic/musixtex sub-directory of the TEXMF tree where musixtex-texmf.zip was installed.

## **6 Discussion**

Many users, especially beginners, will find it easier to use the PMX and M-Tx pre-processors, which accept a simpler input language than MusiXTeX itself. These pre-processor packages may be found at CTAN under support. Additional documentation, additional add-on packages, and many examples of MusiXTeX typesetting may be found at the Werner Icking Music Archive[5](#page-2-0) . Support for users of MusiXTeX and related software may be obtained via the MusiXTeX mail list<sup>[6](#page-2-1)</sup>. MusiXTeX may be freely copied, duplicated and used in conformance to the GNU General Public License (Version 2, 1991, see included file gpl.txt).

<span id="page-2-0"></span><sup>5</sup><http://icking-music-archive.org>

<span id="page-2-1"></span><sup>6</sup><http://tug.org/mailman/listinfo/tex-music>